شوید [https://tabib.smums.ac.ir](https://tabib.smums.ac.ir/) سامانه وارد

از نوار باالی سایت گزینه ثبت نام را انتخاب نموده و در سامانه ثبت نام نمایید.

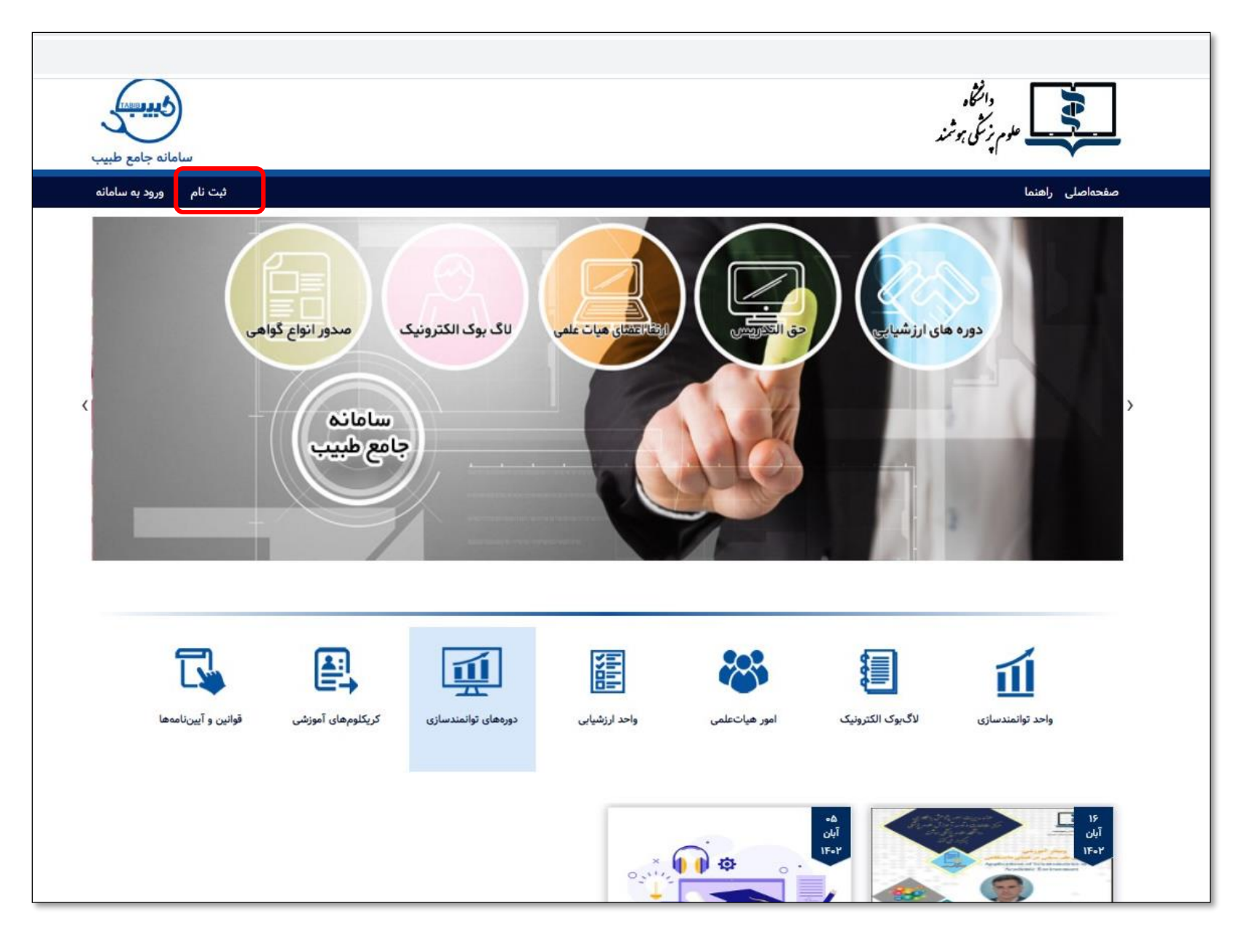

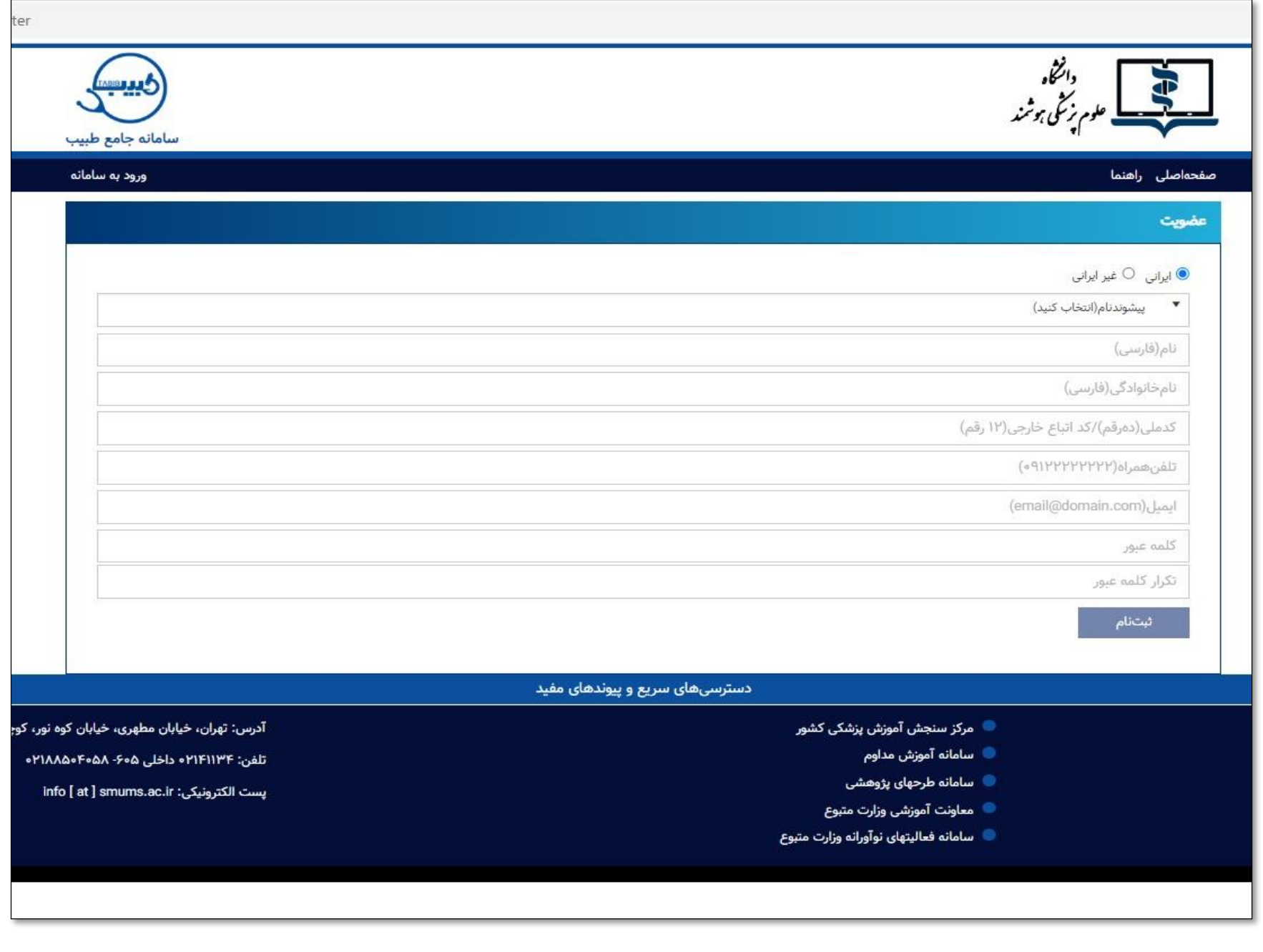

از این پس جهت ثبت نام در دوره های این سامانه فقط کافیست با نام کاربری و رمز عبور وارد سامانه شوید.

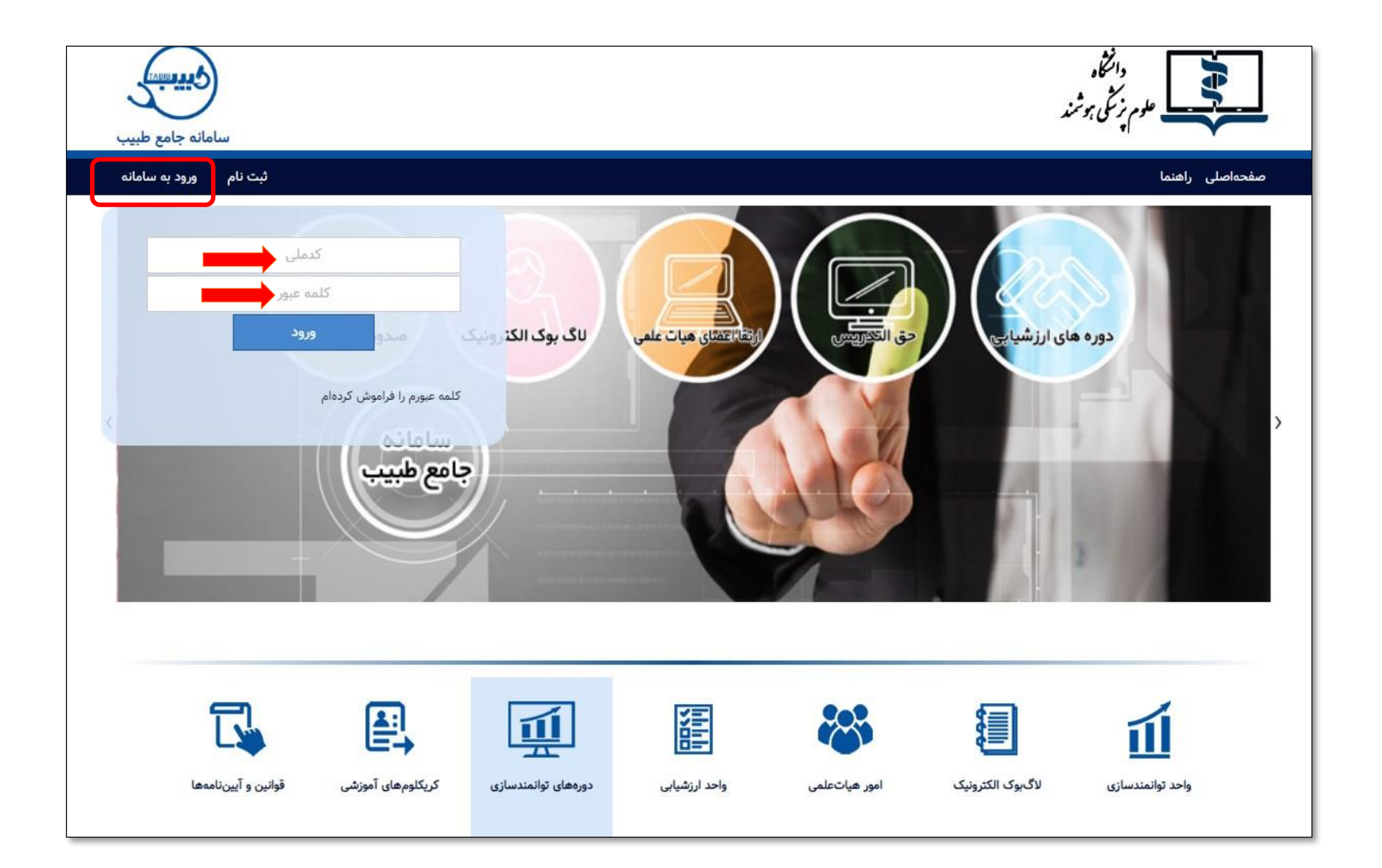

پس از ورود به سامانه از صفحه اول سایت، وارد قسمت دوره های پودمانی شده و دوره های مورد نظر خود را انتخاب نمایید.

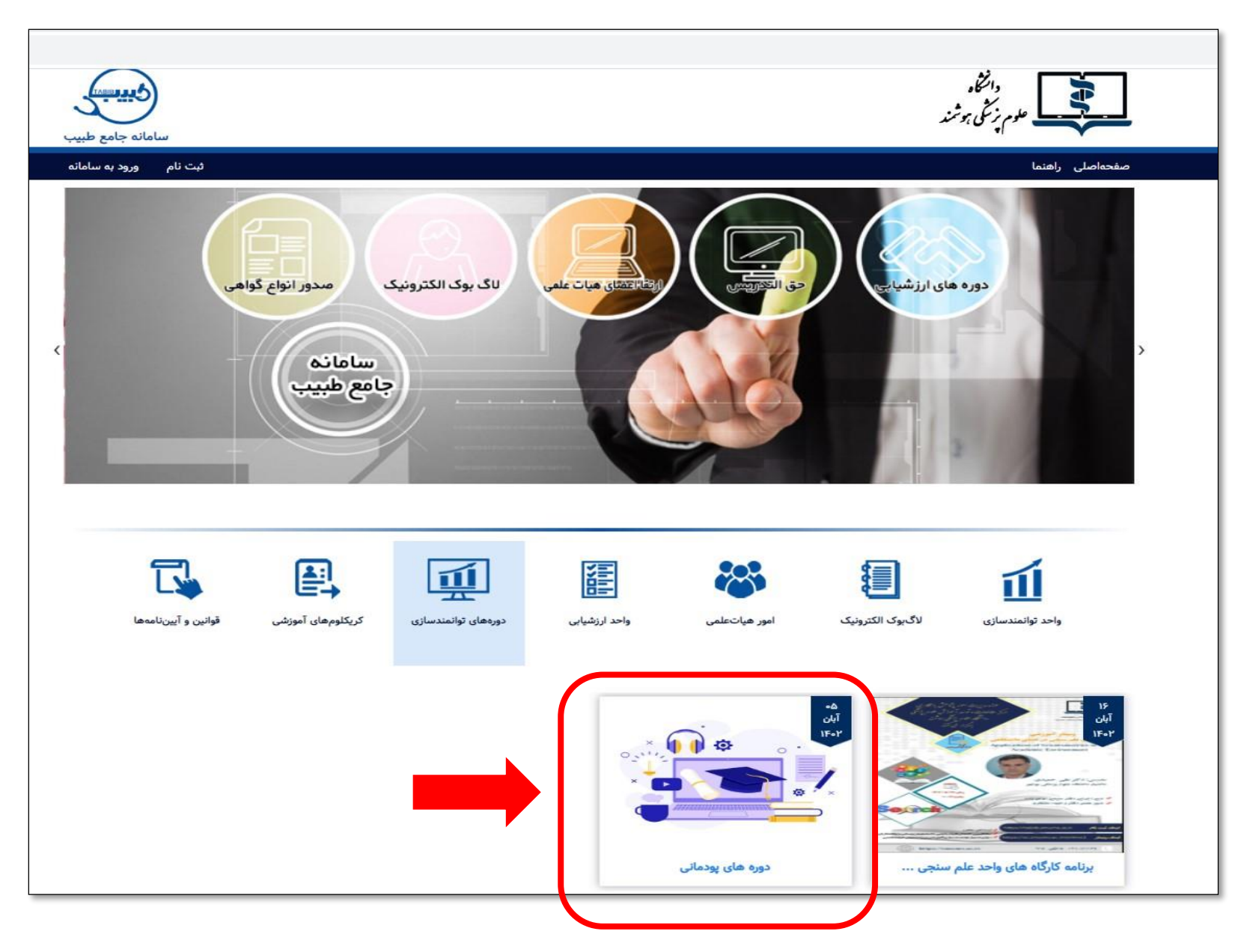

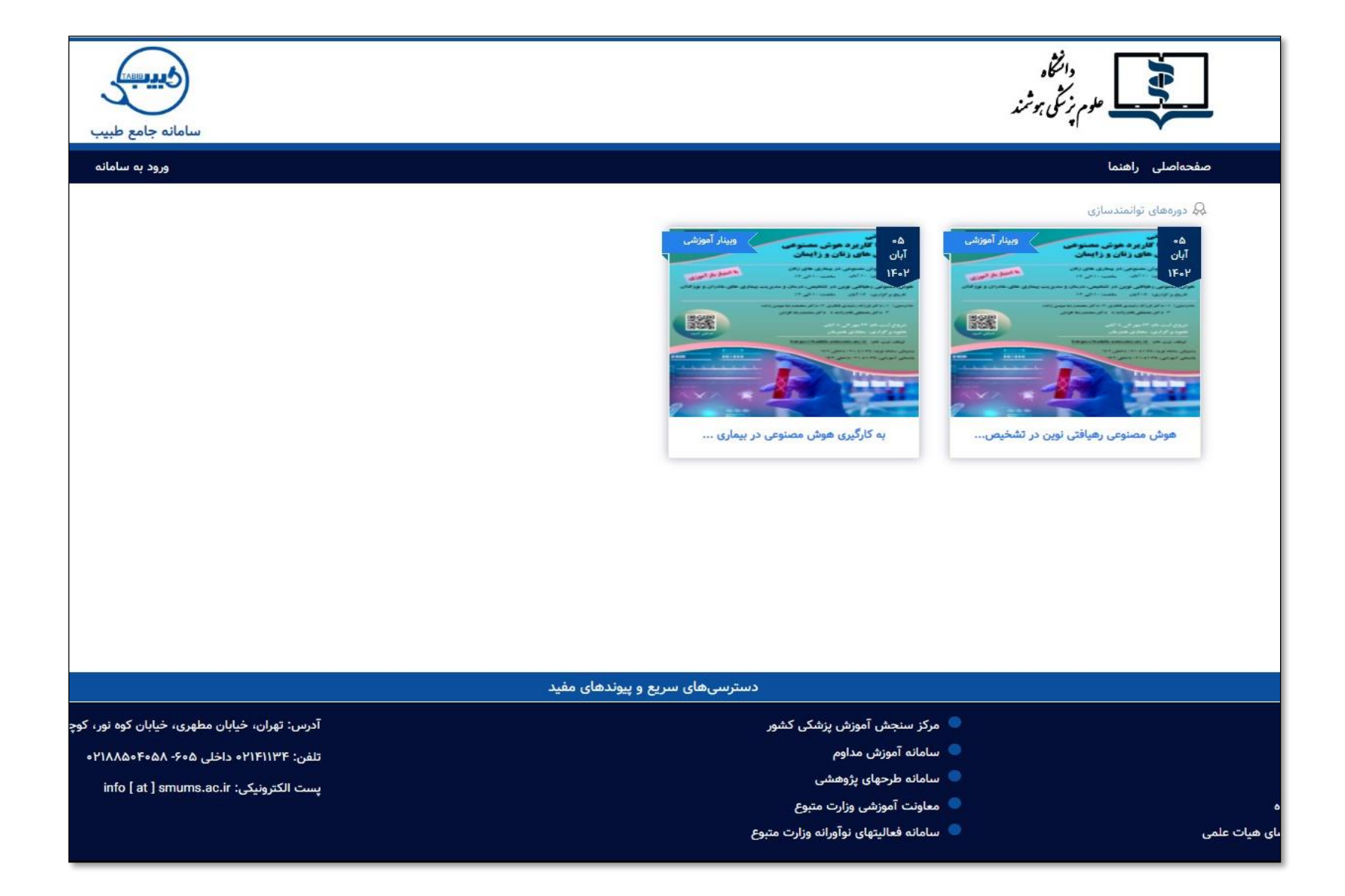

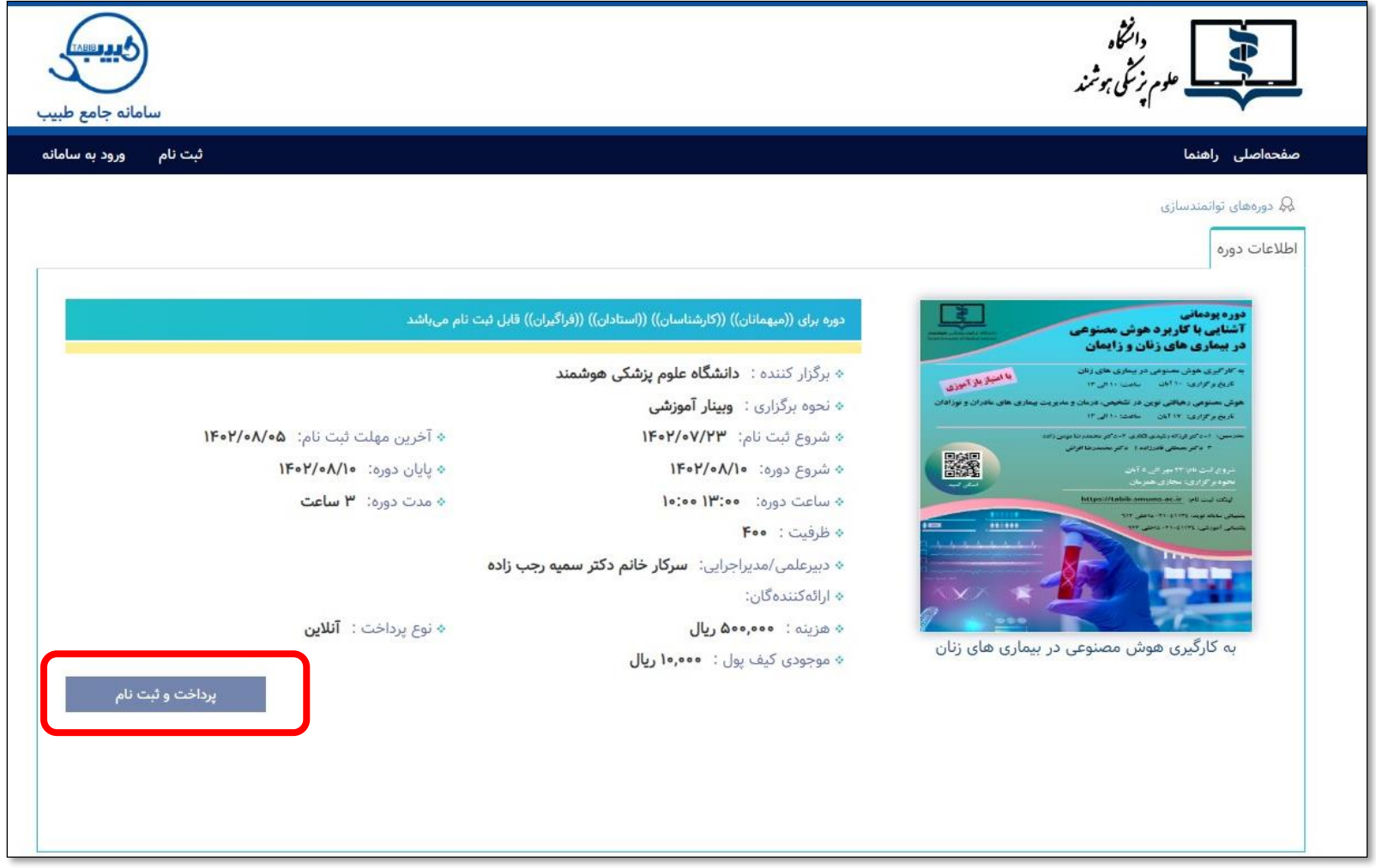

پس از پرداخت هزینه دوره، کیف پول شما شارژ خواهد شد.

سپس مجدد به همین صفحه مراجعه نموده و ثبت نام را نهایی نمایید.